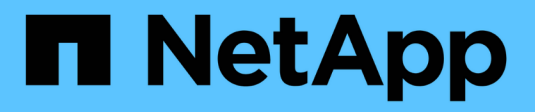

## **Test di disaster recovery**

NetApp Solutions SAP

NetApp March 11, 2024

This PDF was generated from https://docs.netapp.com/it-it/netapp-solutions-sap/backup/saphana-dranf\_disaster\_recovery\_testing\_overview.html on March 11, 2024. Always check docs.netapp.com for the latest.

# **Sommario**

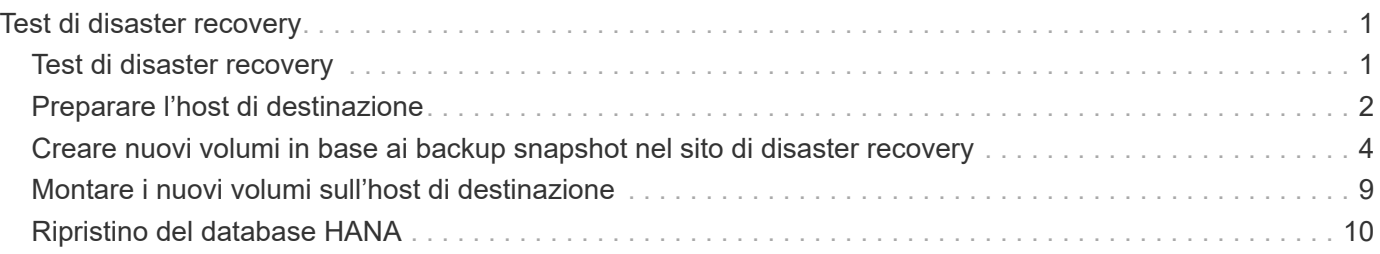

# <span id="page-2-0"></span>**Test di disaster recovery**

## <span id="page-2-1"></span>**Test di disaster recovery**

Per implementare una strategia di disaster recovery efficace, è necessario testare il flusso di lavoro richiesto. I test dimostrano se la strategia funziona e se la documentazione interna è sufficiente e consentono agli amministratori di seguire le procedure richieste.

ANF la replica interregionale consente di eseguire test di disaster recovery senza mettere a rischio RTO e RPO. I test di disaster recovery possono essere eseguiti senza interrompere la replica dei dati.

Il workflow di test del disaster recovery sfrutta il set di funzionalità ANF per creare nuovi volumi in base ai backup Snapshot esistenti nella destinazione del disaster recovery. Vedere ["Funzionamento delle istantanee di](https://docs.microsoft.com/en-us/azure/azure-netapp-files/snapshots-introduction) [Azure NetApp Files | documenti Microsoft".](https://docs.microsoft.com/en-us/azure/azure-netapp-files/snapshots-introduction)

A seconda che la replica del backup dei log faccia parte o meno della configurazione del disaster recovery, le fasi del disaster recovery sono leggermente diverse. In questa sezione vengono descritti i test di disaster recovery per la replica solo backup dei dati e per la replica del volume dei dati combinata con la replica del volume di backup del registro.

Per eseguire il test di disaster recovery, attenersi alla seguente procedura:

- 1. Preparare l'host di destinazione.
- 2. Creare nuovi volumi in base ai backup Snapshot nel sito di disaster recovery.
- 3. Montare i nuovi volumi sull'host di destinazione.
- 4. Ripristinare il database HANA.
	- Solo ripristino del volume di dati.
	- Eseguire il ripristino in avanti utilizzando backup di log replicati.

Le seguenti sottosezioni descrivono in dettaglio questi passaggi.

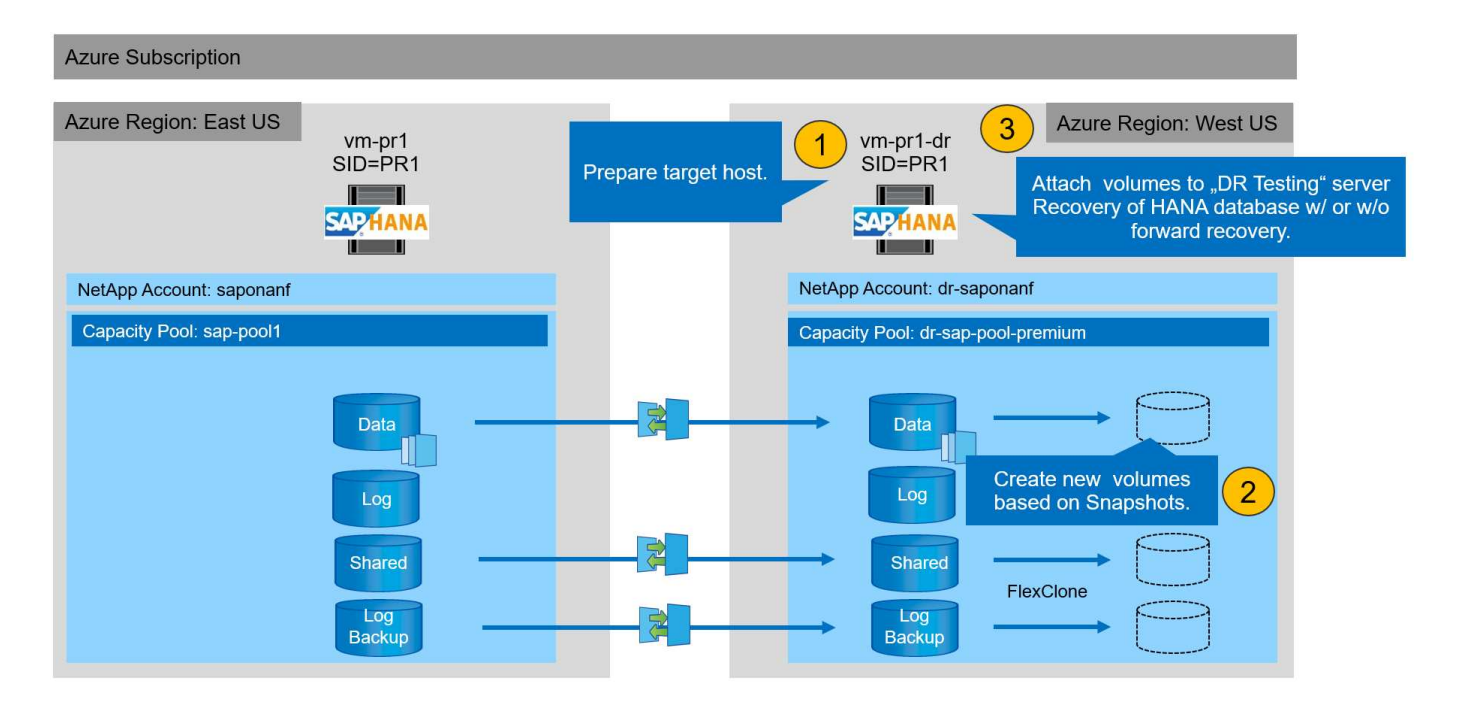

## <span id="page-3-0"></span>**Preparare l'host di destinazione**

In questa sezione vengono descritte le fasi di preparazione necessarie per il server utilizzato per il test di failover del disaster recovery.

Durante il normale funzionamento, l'host di destinazione viene generalmente utilizzato per altri scopi, ad esempio come sistema di test o QA HANA. Pertanto, la maggior parte di questi passaggi deve essere eseguita quando viene eseguito il test di failover di emergenza. D'altra parte, i file di configurazione pertinenti, come /etc/fstab e. /usr/sap/sapservices, può essere preparato e quindi messo in produzione semplicemente copiando il file di configurazione. La procedura di test del disaster recovery garantisce che i file di configurazione preparati siano configurati correttamente.

La preparazione dell'host di destinazione include anche lo spegnimento del sistema di test o QA HANA e l'interruzione di tutti i servizi systemetl stop sapinit.

### **Nome host e indirizzo IP del server di destinazione**

Il nome host del server di destinazione deve essere identico al nome host del sistema di origine. L'indirizzo IP può essere diverso.

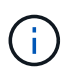

È necessario stabilire un corretto scherma del server di destinazione in modo che non possa comunicare con altri sistemi. Se non è disponibile un corretto scherma, il sistema di produzione clonato potrebbe scambiare dati con altri sistemi di produzione, causando la corruzione logica dei dati.

### **Installare il software richiesto**

Il software dell'agente host SAP deve essere installato sul server di destinazione. Per ulteriori informazioni, consultare ["Agente host SAP"](https://help.sap.com/viewer/9f03f1852ce94582af41bb49e0a667a7/103/en-US) Nel portale di assistenza SAP.

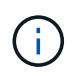

Se l'host viene utilizzato come sistema di test o QA HANA, il software dell'agente host SAP è già installato.

### **Configurare utenti, porte e servizi SAP**

Gli utenti e i gruppi richiesti per il database SAP HANA devono essere disponibili sul server di destinazione. In genere, viene utilizzata la gestione centrale degli utenti, pertanto non sono necessarie operazioni di configurazione sul server di destinazione. Le porte richieste per il database HANA devono essere configurate sugli host di destinazione. È possibile copiare la configurazione dal sistema di origine copiando /etc/services sul server di destinazione.

Le voci dei servizi SAP richieste devono essere disponibili sull'host di destinazione. È possibile copiare la configurazione dal sistema di origine copiando /usr/sap/sapservices sul server di destinazione. Il seguente output mostra le voci richieste per il database SAP HANA utilizzato nella configurazione di laboratorio.

```
vm-pr1:~ # cat /usr/sap/sapservices
#!/bin/sh
LD_LIBRARY_PATH=/usr/sap/PR1/HDB01/exe:$LD_LIBRARY_PATH;export
LD_LIBRARY_PATH;/usr/sap/PR1/HDB01/exe/sapstartsrv
pf=/usr/sap/PR1/SYS/profile/PR1_HDB01_vm-pr1 -D -u pr1adm
limit.descriptors=1048576
```
#### **Preparare il volume di log HANA**

Poiché il volume di log HANA non fa parte della replica, è necessario che nell'host di destinazione esista un volume di log vuoto. Il volume di log deve includere le stesse sottodirectory del sistema HANA di origine.

```
vm-pr1:~ # ls -al /hana/log/PR1/mnt00001/
total 16
drwxrwxrwx 5 root root 4096 Feb 19 16:20 .
drwxr-xr-x 3 root root 22 Feb 18 13:38 ..
drwxr-xr-- 2 pr1adm sapsys 4096 Feb 22 10:25 hdb00001
drwxr-xr-- 2 pr1adm sapsys 4096 Feb 22 10:25 hdb00002.00003
drwxr-xr-- 2 pr1adm sapsys 4096 Feb 22 10:25 hdb00003.00003
vm-pr1:~ #
```
### **Preparare il volume di backup del log**

Poiché il sistema di origine è configurato con un volume separato per i backup del registro HANA, un volume di backup del registro deve essere disponibile anche sull'host di destinazione. Un volume per i backup del log deve essere configurato e montato sull'host di destinazione.

Se la replica del volume di backup del registro fa parte della configurazione del disaster recovery, un nuovo volume basato su uno snapshot viene montato sull'host di destinazione e non è necessario preparare un volume di backup del registro aggiuntivo.

### **Preparare i montaggi del file system**

La seguente tabella mostra le convenzioni di denominazione utilizzate nella configurazione di laboratorio. I nomi dei volumi dei nuovi volumi nel sito di disaster recovery sono inclusi in /etc/fstab. Questi nomi di volume vengono utilizzati nella fase di creazione del volume nella sezione successiva.

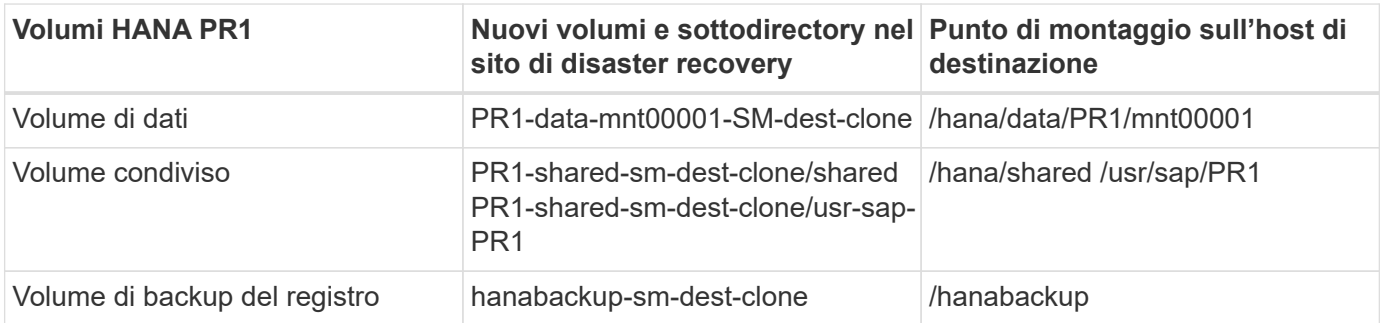

I punti di montaggio elencati in questa tabella devono essere creati sull'host di destinazione.

Ecco i requisiti /etc/fstab voci.

 $\left( \begin{array}{c} 1 \end{array} \right)$ 

```
vm-pr1:~ # cat /etc/fstab
# HANA ANF DB Mounts
10.0.2.4:/PR1-data-mnt00001-sm-dest-clone /hana/data/PR1/mnt00001 nfs
rw,vers=4,minorversion=1,hard,timeo=600,rsize=262144,wsize=262144,intr,noa
time, lock, netdev, sec=sys 0 0
10.0.2.4:/PR1-log-mnt00001-dr /hana/log/PR1/mnt00001 nfs
rw,vers=4,minorversion=1,hard,timeo=600,rsize=262144,wsize=262144,intr,noa
time, lock, netdev, sec=sys 0 0
# HANA ANF Shared Mounts
10.0.2.4:/PR1-shared-sm-dest-clone/hana-shared /hana/shared nfs
rw,vers=4,minorversion=1,hard,timeo=600,rsize=262144,wsize=262144,intr,noa
time, lock, netdev, sec=sys 0 0
10.0.2.4:/PR1-shared-sm-dest-clone/usr-sap-PR1 /usr/sap/PR1 nfs
rw,vers=4,minorversion=1,hard,timeo=600,rsize=262144,wsize=262144,intr,noa
time, lock, netdev, sec=sys 0 0
# HANA file and log backup destination
10.0.2.4:/hanabackup-sm-dest-clone /hanabackup nfs
rw,vers=3,hard,timeo=600,rsize=262144,wsize=262144,nconnect=8,bg,noatime,n
olock 0 0
```
## <span id="page-5-0"></span>**Creare nuovi volumi in base ai backup snapshot nel sito di disaster recovery**

A seconda della configurazione del disaster recovery (con o senza replica del backup del log), è necessario creare due o tre nuovi volumi basati sui backup snapshot. In entrambi i casi, è necessario creare un nuovo volume dei dati e il volume condiviso HANA.

Se vengono replicati anche i dati di backup del registro, è necessario creare un nuovo volume del volume di backup del registro. Nel nostro esempio, i dati e il volume di backup del log sono stati replicati nel sito di disaster recovery. La procedura seguente utilizza Azure Portal.

1. Uno dei backup snapshot coerenti con l'applicazione viene selezionato come origine per il nuovo volume del volume di dati HANA. L'opzione Restore to New Volume (Ripristina su nuovo volume) è selezionata per creare un nuovo volume in base al backup dello snapshot.

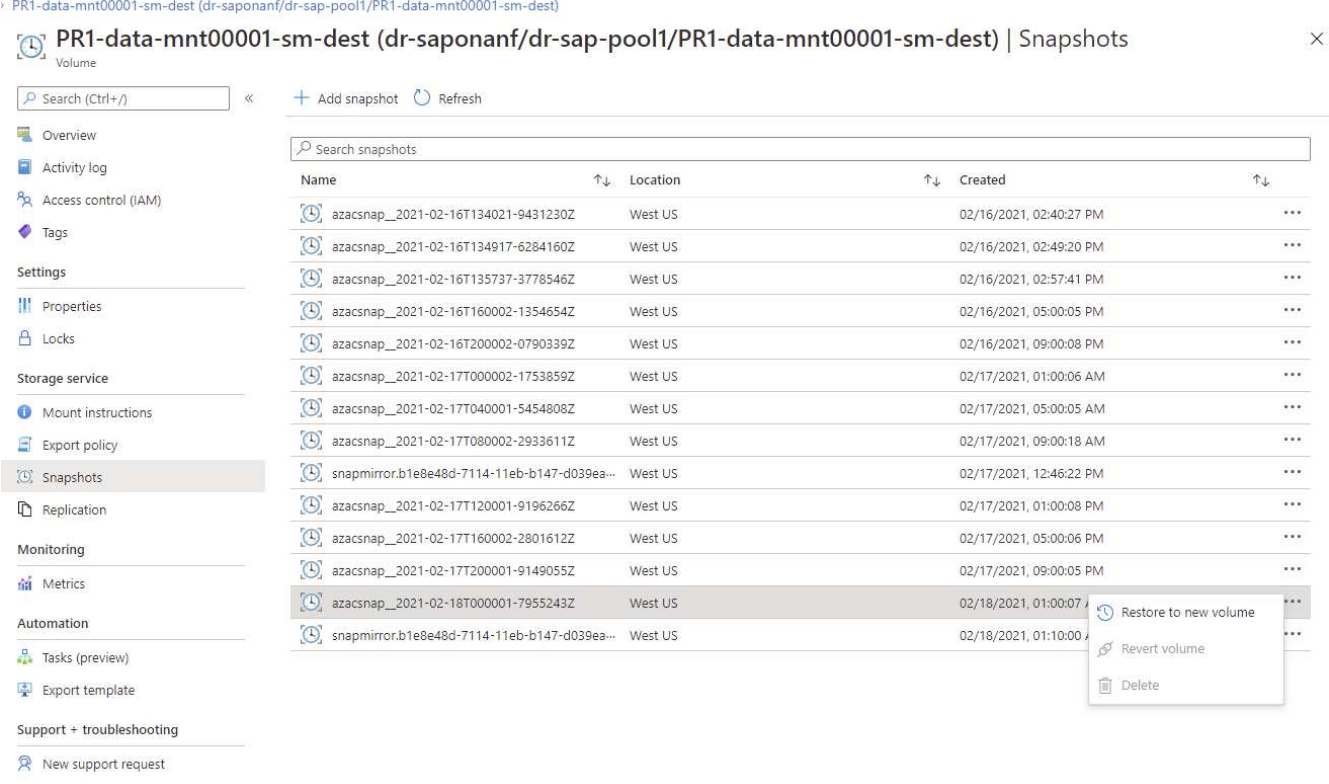

2. Il nuovo nome del volume e la nuova quota devono essere forniti nell'interfaccia utente.

### Create a volume

Protocol

**Basics** 

Tags Review + create

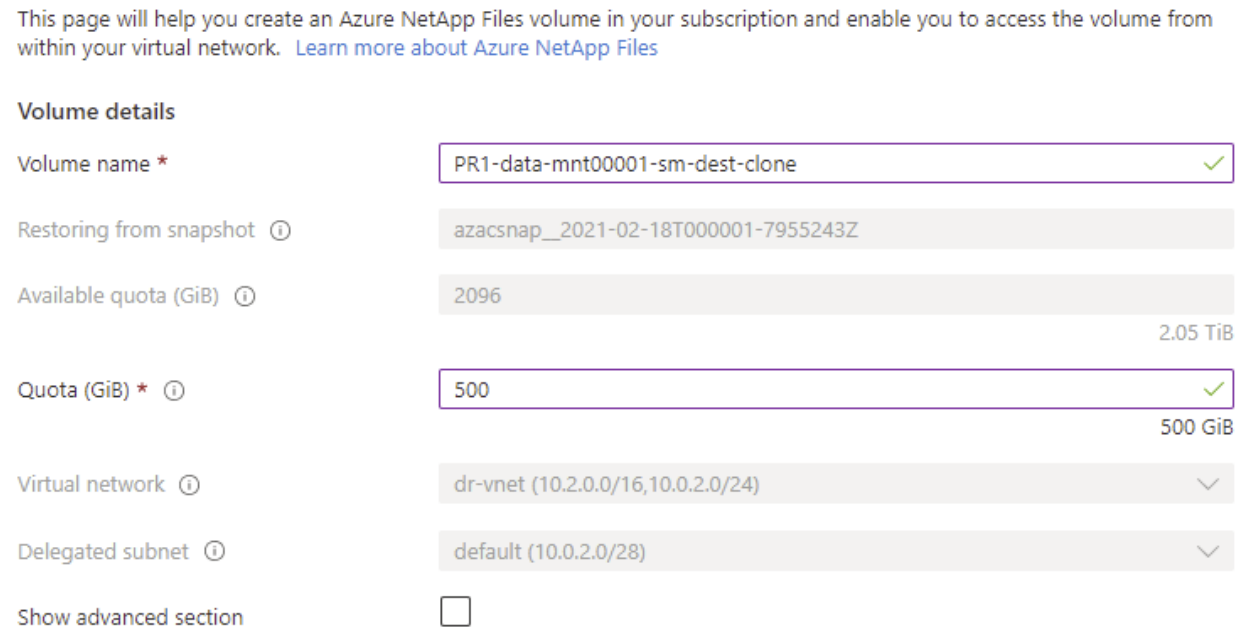

3. Nella scheda Protocol (protocollo), vengono configurati il percorso del file e la policy di esportazione.

Home > Azure NetApp Files > dr-saponanf > dr-sap-pool1 (dr-saponanf/dr-sap-pool1) > PR1-data-mnt00001-sm-dest (d

## Create a volume

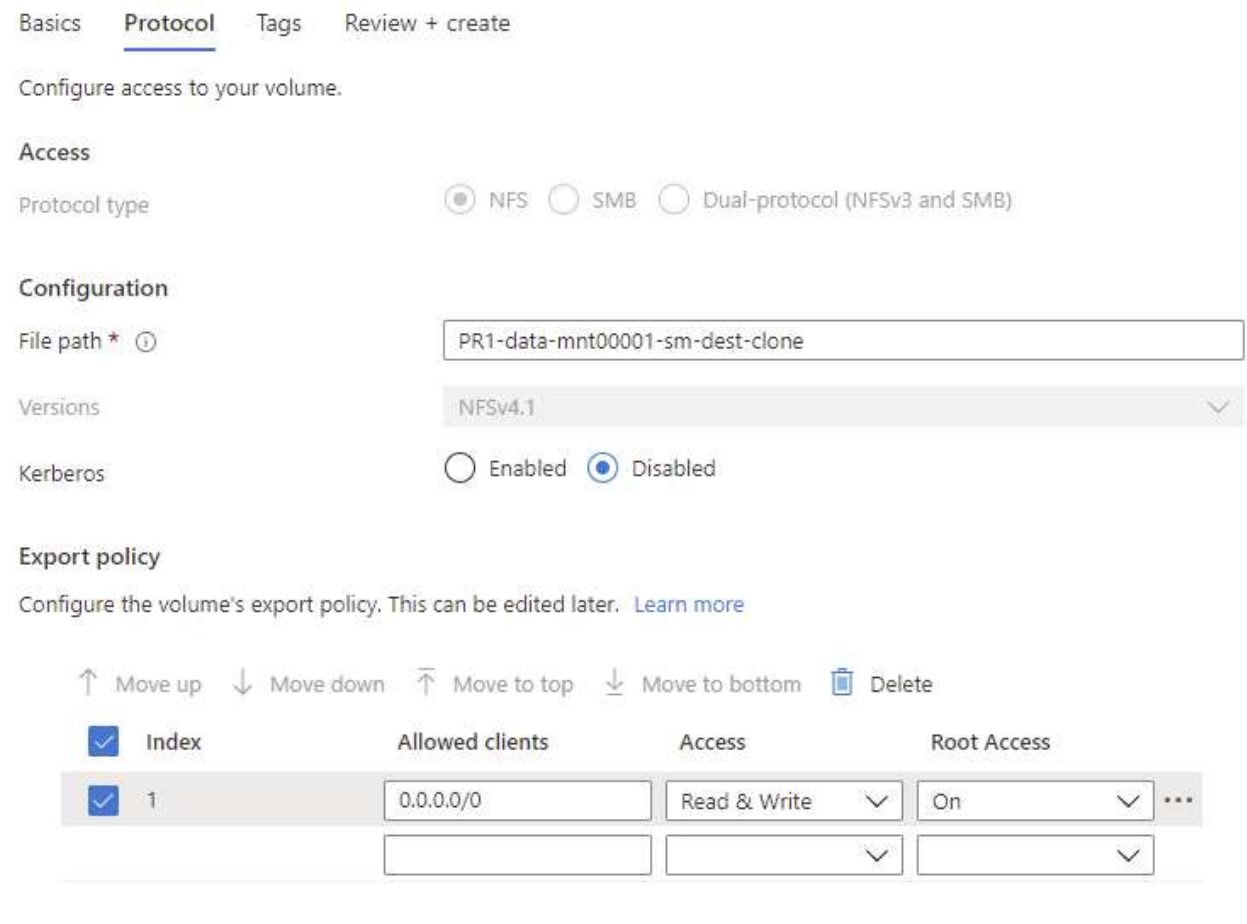

4. La schermata Create and Review (Crea e rivedi) riassume la configurazione.

Home > Azure NetApp Files > dr-saponanf > dr-sap-pool1 (dr-saponanf/dr-sap-pool1) > PR1-data-mnt00001-sm-dest (dr-sapon

### Create a volume

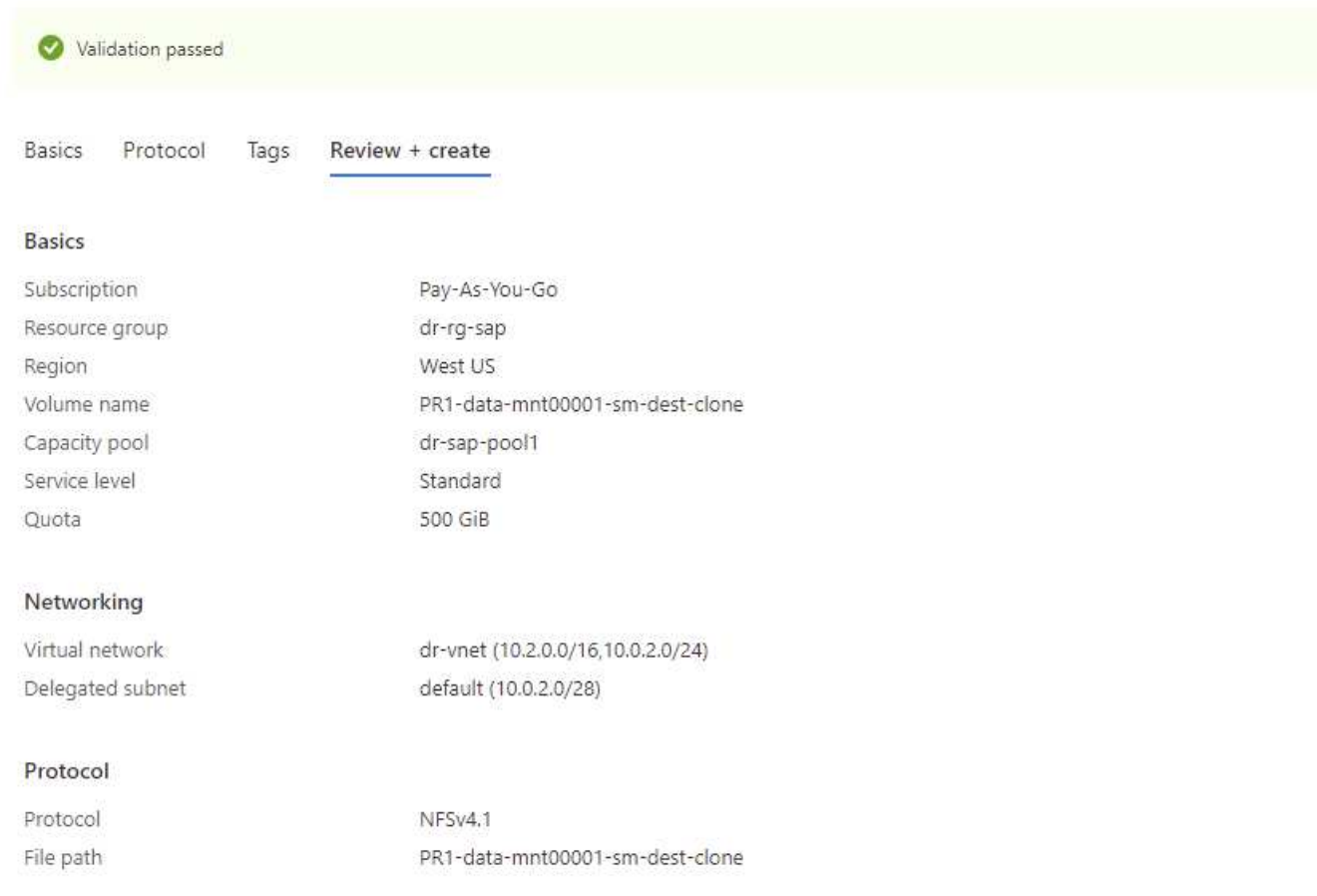

### 5. È stato creato un nuovo volume in base al backup di snapshot HANA.

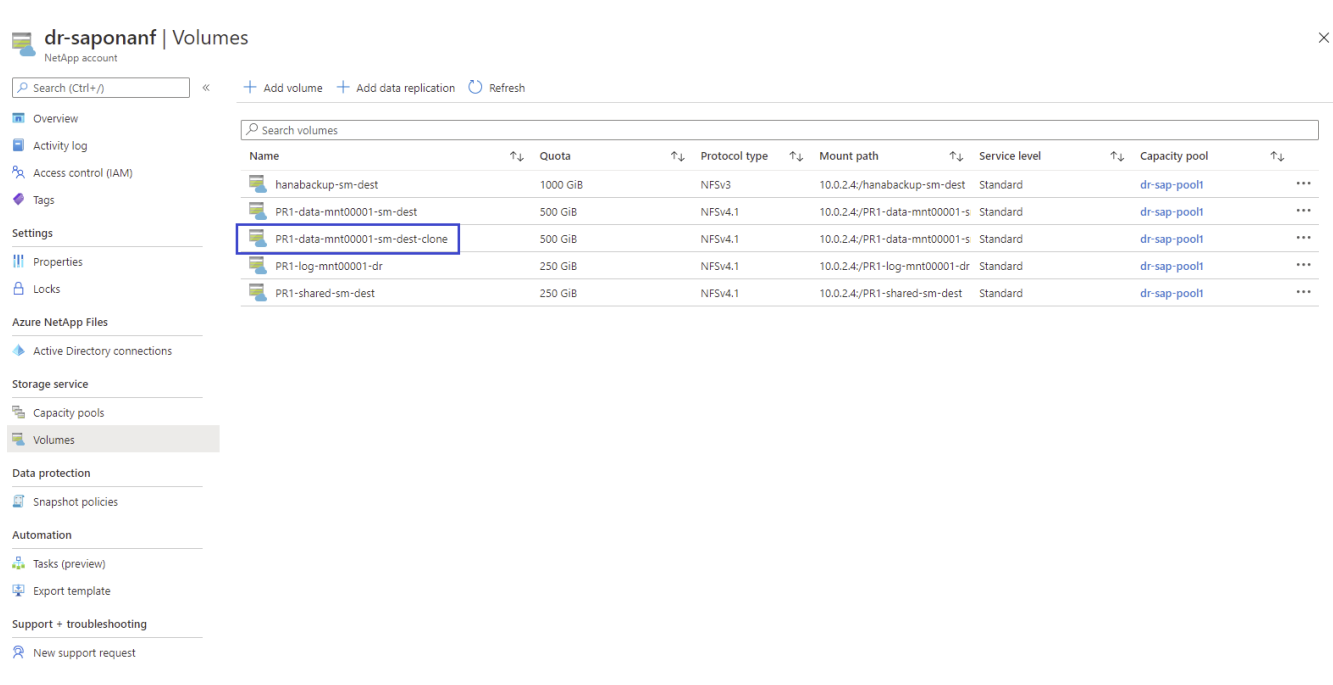

A questo punto, è necessario eseguire le stesse operazioni per il volume condiviso HANA e per il volume di backup del registro, come illustrato nelle due schermate seguenti. Poiché non sono stati creati snapshot aggiuntivi per il volume di backup del registro e condiviso HANA, la copia Snapshot SnapMirror più recente deve essere selezionata come origine per il nuovo volume. Si tratta di dati non strutturati e per questo caso di utilizzo è possibile utilizzare la copia Snapshot di SnapMirror.

#### pool1/hanabackup-sm-dest)

ුලු hanabackup-sm-dest (dr-saponanf/dr-sap-pool1/hanabackup-sm-dest) | Snapshots Volume

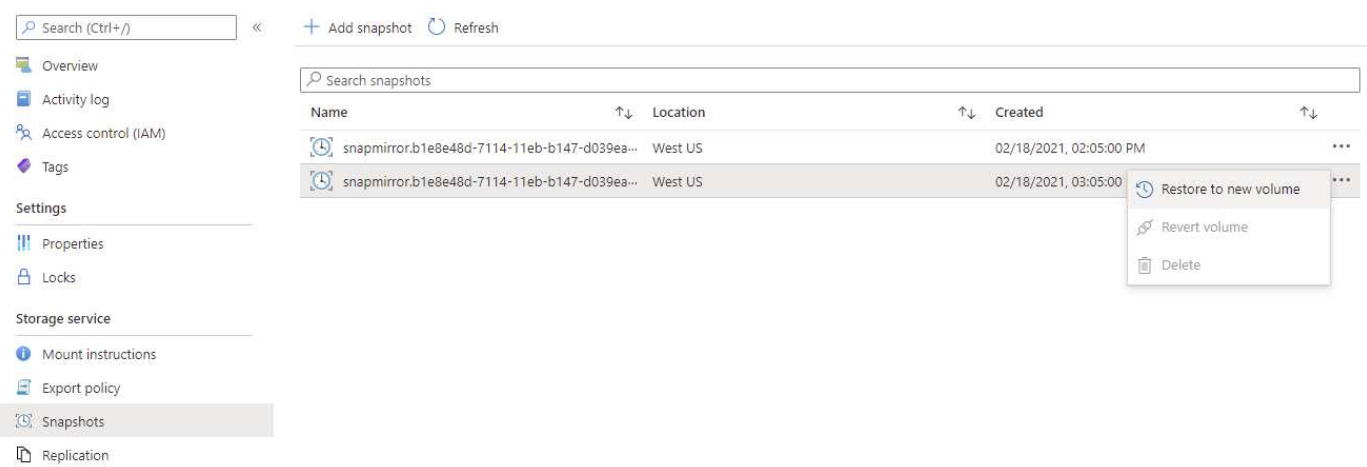

La seguente schermata mostra il volume condiviso HANA ripristinato nel nuovo volume.

#### pool1/PR1-shared-sm-dest)

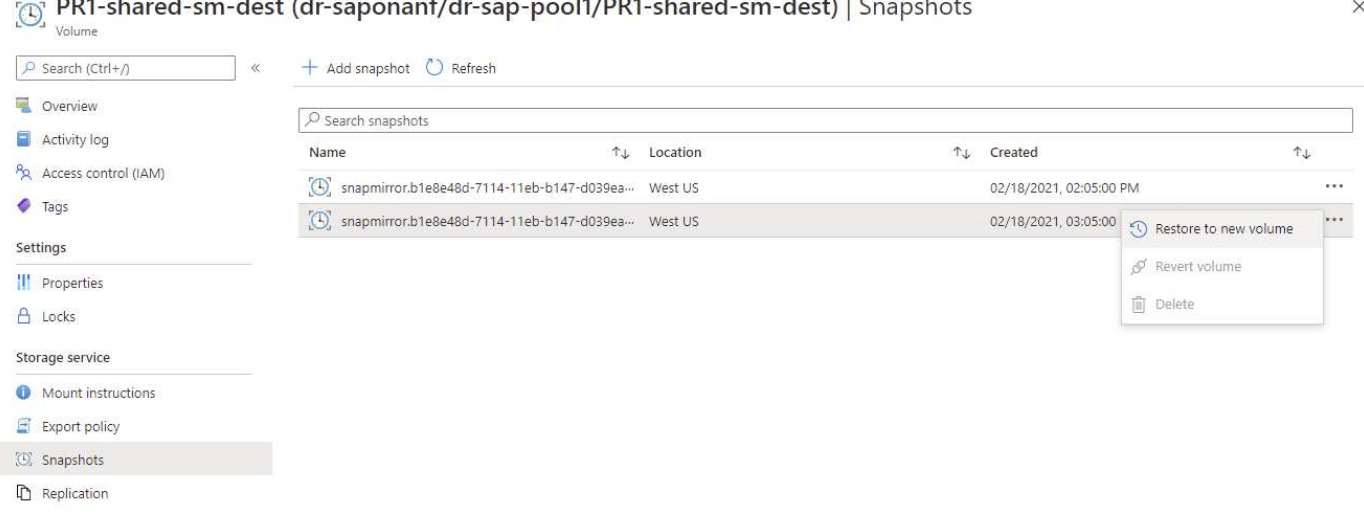

 $\left(\mathsf{i}\right)$ 

Se è stato utilizzato un pool di capacità con un livello di performance basso, i volumi devono ora essere spostati in un pool di capacità che fornisca le performance richieste.

Tutti e tre i nuovi volumi sono ora disponibili e possono essere montati sull'host di destinazione.

## <span id="page-10-0"></span>**Montare i nuovi volumi sull'host di destinazione**

I nuovi volumi possono ora essere montati sull'host di destinazione, in base a. /etc/fstab file creato in precedenza.

 $\times$ 

vm-pr1:~ # mount -a

Il seguente output mostra i file system richiesti.

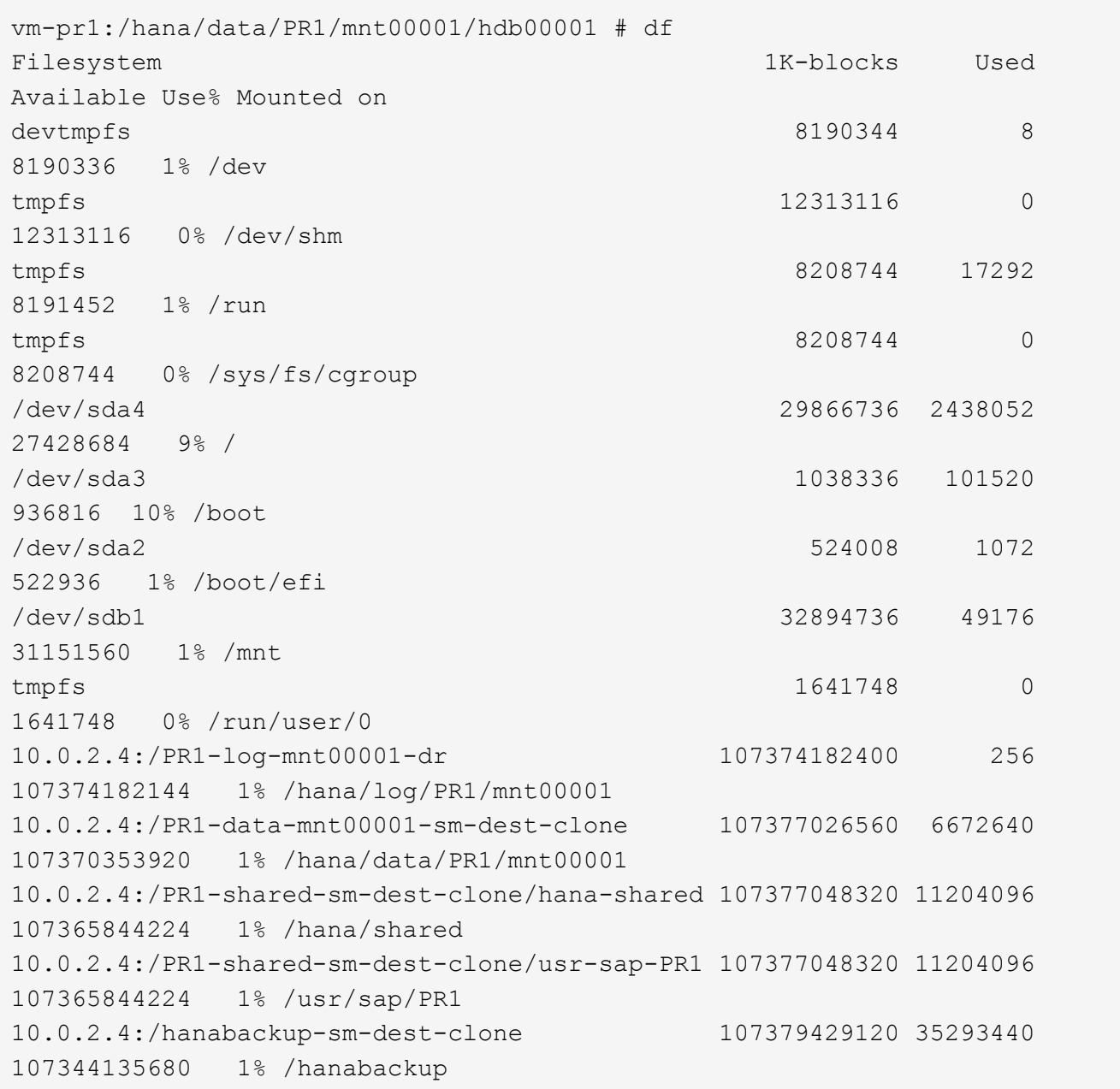

## <span id="page-11-0"></span>**Ripristino del database HANA**

Di seguito vengono illustrati i passaggi per il ripristino del database HANA

Avviare i servizi SAP richiesti.

vm-pr1:~ # systemctl start sapinit

Il seguente output mostra i processi richiesti.

```
vm-pr1:/ # ps -ef | grep sap
root 23101 1 0 11:29 ? 00:00:00
/usr/sap/hostctrl/exe/saphostexec pf=/usr/sap/hostctrl/exe/host_profile
pr1adm 23191 1 3 11:29 ? 00:00:00
/usr/sap/PR1/HDB01/exe/sapstartsrv
pf=/usr/sap/PR1/SYS/profile/PR1_HDB01_vm-pr1 -D -u pr1adm
sapadm 23202 1 5 11:29 ? 00:00:00
/usr/sap/hostctrl/exe/sapstartsrv pf=/usr/sap/hostctrl/exe/host_profile -D
root 23292 1 0 11:29 ? 00:00:00
/usr/sap/hostctrl/exe/saposcol -l -w60
pf=/usr/sap/hostctrl/exe/host_profile
root 23359 2597 0 11:29 pts/1 00:00:00 grep --color=auto sap
```
Le seguenti sottosezioni descrivono il processo di ripristino con e senza il ripristino in avanti utilizzando i backup del registro replicati. Il ripristino viene eseguito utilizzando lo script di ripristino HANA per il database di sistema e i comandi hdbsql per il database tenant.

#### **Ripristino dell'ultimo Savepoint di backup del volume di dati HANA**

Il ripristino all'ultimo punto di salvataggio del backup viene eseguito con i seguenti comandi come utente pr1adm:

• Database di sistema

recoverSys.py --command "RECOVER DATA USING SNAPSHOT CLEAR LOG"

• Database tenant

Within hdbsql: RECOVER DATA FOR PR1 USING SNAPSHOT CLEAR LOG

È inoltre possibile utilizzare HANA Studio o Cockpit per eseguire il ripristino del sistema e del database tenant.

L'output del seguente comando mostra l'esecuzione del ripristino.

**Recovery del database di sistema**

```
pr1adm@vm-pr1:/usr/sap/PR1/HDB01> HDBSettings.sh recoverSys.py
--command="RECOVER DATA USING SNAPSHOT CLEAR LOG"
[139702869464896, 0.008] >> starting recoverSys (at Fri Feb 19 14:32:16
2021)
[139702869464896, 0.008] args: ()
[139702869464896, 0.009] keys: {'command': 'RECOVER DATA USING SNAPSHOT
CLEAR LOG'}
using logfile /usr/sap/PR1/HDB01/vm-pr1/trace/backup.log
recoverSys started: ============2021-02-19 14:32:16 ============
testing master: vm-pr1
vm-pr1 is master
shutdown database, timeout is 120
stop system
stop system on: vm-pr1
stopping system: 2021-02-19 14:32:16
stopped system: 2021-02-19 14:32:16
creating file recoverInstance.sql
restart database
restart master nameserver: 2021-02-19 14:32:21
start system: vm-pr1
sapcontrol parameter: ['-function', 'Start']
sapcontrol returned successfully:
2021-02-19T14:32:56+00:00 P0027646 177bab4d610 INFO RECOVERY
RECOVER DATA finished successfully
recoverSys finished successfully: 2021-02-19 14:32:58
[139702869464896, 42.017] 0
[139702869464896, 42.017] << ending recoverSys, rc = 0 (RC_TEST_OK), after
42.009 secs
pr1adm@vm-pr1:/usr/sap/PR1/HDB01>
```
#### **Recovery del database tenant**

Se non è stata creata una chiave di memorizzazione utente per l'utente pr1adm nel sistema di origine, è necessario creare una chiave nel sistema di destinazione. L'utente del database configurato nella chiave deve disporre dei privilegi necessari per eseguire le operazioni di ripristino del tenant.

```
pr1adm@vm-pr1:/usr/sap/PR1/HDB01> hdbuserstore set PR1KEY vm-pr1:30113
<backup-user> <password>
```
Il ripristino del tenant viene ora eseguito con hdbsql.

```
pr1adm@vm-pr1:/usr/sap/PR1/HDB01> hdbsql -U PR1KEY
Welcome to the SAP HANA Database interactive terminal.
Type: \h for help with commands
         \q to quit
hdbsql SYSTEMDB=> RECOVER DATA FOR PR1 USING SNAPSHOT CLEAR LOG
0 rows affected (overall time 66.973089 sec; server time 66.970736 sec)
hdbsql SYSTEMDB=>
```
Il database HANA è ora operativo e il workflow di disaster recovery per il database HANA è stato testato.

#### **Recovery con forward recovery utilizzando backup di log/catalogo**

I backup dei log e il catalogo di backup HANA vengono replicati dal sistema di origine.

Il ripristino utilizzando tutti i backup dei log disponibili viene eseguito con i seguenti comandi come utente pr1adm:

• Database di sistema

```
recoverSys.py --command "RECOVER DATABASE UNTIL TIMESTAMP '2021-02-20
00:00:00' CLEAR LOG USING SNAPSHOT"
```
• Database tenant

```
Within hdbsql: RECOVER DATABASE FOR PR1 UNTIL TIMESTAMP '2021-02-20
00:00:00' CLEAR LOG USING SNAPSHOT
```
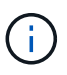

Per eseguire il ripristino utilizzando tutti i registri disponibili, è possibile utilizzare in qualsiasi momento in futuro come data e ora nell'istruzione Recovery.

È inoltre possibile utilizzare HANA Studio o Cockpit per eseguire il ripristino del sistema e del database tenant.

L'output del seguente comando mostra l'esecuzione del ripristino.

#### **Recovery del database di sistema**

pr1adm@vm-pr1:/usr/sap/PR1/HDB01> HDBSettings.sh recoverSys.py --command "RECOVER DATABASE UNTIL TIMESTAMP '2021-02-20 00:00:00' CLEAR LOG USING SNAPSHOT" [140404915394368, 0.008] >> starting recoverSys (at Fri Feb 19 16:06:40 2021) [140404915394368, 0.008] args: () [140404915394368, 0.008] keys: {'command': "RECOVER DATABASE UNTIL TIMESTAMP '2021-02-20 00:00:00' CLEAR LOG USING SNAPSHOT"} using logfile /usr/sap/PR1/HDB01/vm-pr1/trace/backup.log recoverSys started: ============2021-02-19 16:06:40 ============ testing master: vm-pr1 vm-pr1 is master shutdown database, timeout is 120 stop system stop system on: vm-pr1 stopping system: 2021-02-19 16:06:40 stopped system: 2021-02-19 16:06:41 creating file recoverInstance.sql restart database restart master nameserver: 2021-02-19 16:06:46 start system: vm-pr1 sapcontrol parameter: ['-function', 'Start'] sapcontrol returned successfully: 2021-02-19T16:07:19+00:00 P0009897 177bb0b4416 INFO RECOVERY RECOVER DATA finished successfully, reached timestamp 2021-02- 19T15:17:33+00:00, reached log position 38272960 recoverSys finished successfully: 2021-02-19 16:07:20 [140404915394368, 39.757] 0 [140404915394368, 39.758] << ending recoverSys, rc = 0 (RC\_TEST\_OK), after 39.749 secs

#### **Recovery del database tenant**

```
pr1adm@vm-pr1:/usr/sap/PR1/HDB01> hdbsql -U PR1KEY
Welcome to the SAP HANA Database interactive terminal.
Type: \h for help with commands
         \q to quit
hdbsql SYSTEMDB=> RECOVER DATABASE FOR PR1 UNTIL TIMESTAMP '2021-02-20
00:00:00' CLEAR LOG USING SNAPSHOT
0 rows affected (overall time 63.791121 sec; server time 63.788754 sec)
hdbsql SYSTEMDB=>
```
Il database HANA è ora operativo e il workflow di disaster recovery per il database HANA è stato testato.

#### **Verificare la coerenza dei backup dei log più recenti**

Poiché la replica del volume di backup del log viene eseguita indipendentemente dal processo di backup del log eseguito dal database SAP HANA, potrebbero esserci file di backup del log aperti e incoerenti nel sito di disaster recovery. Solo i file di backup dei log più recenti potrebbero essere incoerenti e tali file devono essere controllati prima di eseguire un ripristino in avanti nel sito di disaster recovery utilizzando hdbbackupcheck tool.

Se il hdbbackupcheck lo strumento segnala un errore per i backup dei log più recenti; è necessario rimuovere o eliminare l'ultimo set di backup dei log.

```
pr1adm@hana-10: > hdbbackupcheck
/hanabackup/PR1/log/SYSTEMDB/log_backup_0_0_0_0.1589289811148
Loaded library 'libhdbcsaccessor'
Loaded library 'libhdblivecache'
Backup '/mnt/log-backup/SYSTEMDB/log_backup_0_0_0_0.1589289811148'
successfully checked.
```
La verifica deve essere eseguita per i file di backup dei log più recenti del sistema e del database del tenant.

Se il hdbbackupcheck lo strumento segnala un errore per i backup dei log più recenti; è necessario rimuovere o eliminare l'ultimo set di backup dei log.

#### **Informazioni sul copyright**

Copyright © 2024 NetApp, Inc. Tutti i diritti riservati. Stampato negli Stati Uniti d'America. Nessuna porzione di questo documento soggetta a copyright può essere riprodotta in qualsiasi formato o mezzo (grafico, elettronico o meccanico, inclusi fotocopie, registrazione, nastri o storage in un sistema elettronico) senza previo consenso scritto da parte del detentore del copyright.

Il software derivato dal materiale sottoposto a copyright di NetApp è soggetto alla seguente licenza e dichiarazione di non responsabilità:

IL PRESENTE SOFTWARE VIENE FORNITO DA NETAPP "COSÌ COM'È" E SENZA QUALSIVOGLIA TIPO DI GARANZIA IMPLICITA O ESPRESSA FRA CUI, A TITOLO ESEMPLIFICATIVO E NON ESAUSTIVO, GARANZIE IMPLICITE DI COMMERCIABILITÀ E IDONEITÀ PER UNO SCOPO SPECIFICO, CHE VENGONO DECLINATE DAL PRESENTE DOCUMENTO. NETAPP NON VERRÀ CONSIDERATA RESPONSABILE IN ALCUN CASO PER QUALSIVOGLIA DANNO DIRETTO, INDIRETTO, ACCIDENTALE, SPECIALE, ESEMPLARE E CONSEQUENZIALE (COMPRESI, A TITOLO ESEMPLIFICATIVO E NON ESAUSTIVO, PROCUREMENT O SOSTITUZIONE DI MERCI O SERVIZI, IMPOSSIBILITÀ DI UTILIZZO O PERDITA DI DATI O PROFITTI OPPURE INTERRUZIONE DELL'ATTIVITÀ AZIENDALE) CAUSATO IN QUALSIVOGLIA MODO O IN RELAZIONE A QUALUNQUE TEORIA DI RESPONSABILITÀ, SIA ESSA CONTRATTUALE, RIGOROSA O DOVUTA A INSOLVENZA (COMPRESA LA NEGLIGENZA O ALTRO) INSORTA IN QUALSIASI MODO ATTRAVERSO L'UTILIZZO DEL PRESENTE SOFTWARE ANCHE IN PRESENZA DI UN PREAVVISO CIRCA L'EVENTUALITÀ DI QUESTO TIPO DI DANNI.

NetApp si riserva il diritto di modificare in qualsiasi momento qualunque prodotto descritto nel presente documento senza fornire alcun preavviso. NetApp non si assume alcuna responsabilità circa l'utilizzo dei prodotti o materiali descritti nel presente documento, con l'eccezione di quanto concordato espressamente e per iscritto da NetApp. L'utilizzo o l'acquisto del presente prodotto non comporta il rilascio di una licenza nell'ambito di un qualche diritto di brevetto, marchio commerciale o altro diritto di proprietà intellettuale di NetApp.

Il prodotto descritto in questa guida può essere protetto da uno o più brevetti degli Stati Uniti, esteri o in attesa di approvazione.

LEGENDA PER I DIRITTI SOTTOPOSTI A LIMITAZIONE: l'utilizzo, la duplicazione o la divulgazione da parte degli enti governativi sono soggetti alle limitazioni indicate nel sottoparagrafo (b)(3) della clausola Rights in Technical Data and Computer Software del DFARS 252.227-7013 (FEB 2014) e FAR 52.227-19 (DIC 2007).

I dati contenuti nel presente documento riguardano un articolo commerciale (secondo la definizione data in FAR 2.101) e sono di proprietà di NetApp, Inc. Tutti i dati tecnici e il software NetApp forniti secondo i termini del presente Contratto sono articoli aventi natura commerciale, sviluppati con finanziamenti esclusivamente privati. Il governo statunitense ha una licenza irrevocabile limitata, non esclusiva, non trasferibile, non cedibile, mondiale, per l'utilizzo dei Dati esclusivamente in connessione con e a supporto di un contratto governativo statunitense in base al quale i Dati sono distribuiti. Con la sola esclusione di quanto indicato nel presente documento, i Dati non possono essere utilizzati, divulgati, riprodotti, modificati, visualizzati o mostrati senza la previa approvazione scritta di NetApp, Inc. I diritti di licenza del governo degli Stati Uniti per il Dipartimento della Difesa sono limitati ai diritti identificati nella clausola DFARS 252.227-7015(b) (FEB 2014).

#### **Informazioni sul marchio commerciale**

NETAPP, il logo NETAPP e i marchi elencati alla pagina<http://www.netapp.com/TM> sono marchi di NetApp, Inc. Gli altri nomi di aziende e prodotti potrebbero essere marchi dei rispettivi proprietari.